# **BIM in der Labortechnik**

Ein idealtypischer BIM-Workflow

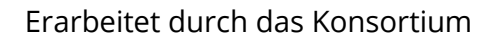

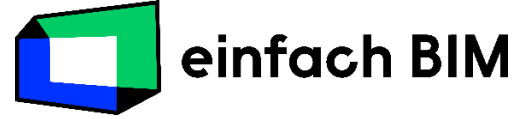

### unter Mitwirkung folgender Partner

**TWK** Hochschule für Technik,

**HELMHOLTZ ZENTRUM DRESDEN ROSSENDORF** 

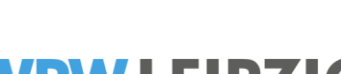

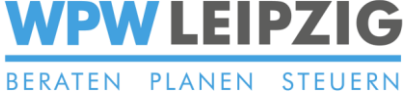

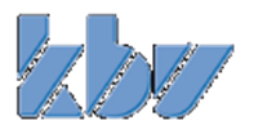

Veröffentlicht am: 27.06.2023 Version: 1.1

# **BIM in der Labortechnik**

# **- Wesentliches auf einen Blick –**

### **Ziel**

• Integration der Labortechnik in den BIM-Prozess

### **Mehrwerte**

- Abstimmung von Versorgungsanschlüssen für die Labortechnik
- Bereitstellung von Informationen für das Raumbuch
- Möglichkeit der Übernahme des Modells der Labortechnik in das CAFM

### **Hauptakteure**

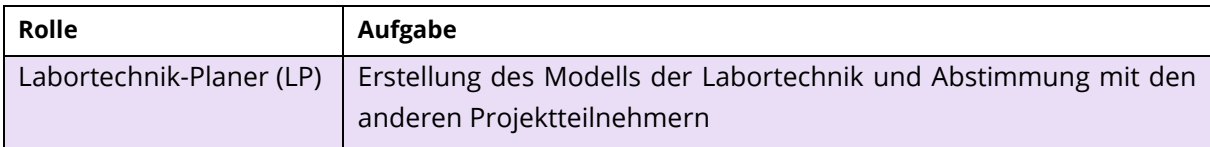

### **Wesentliche Softwarevoraussetzung**

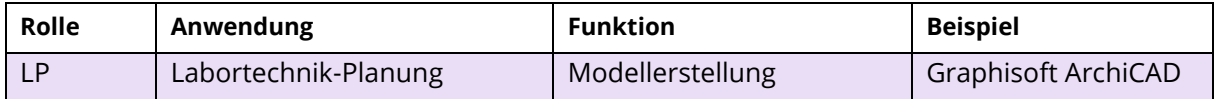

## **Kurzdarstellung des Workflows**

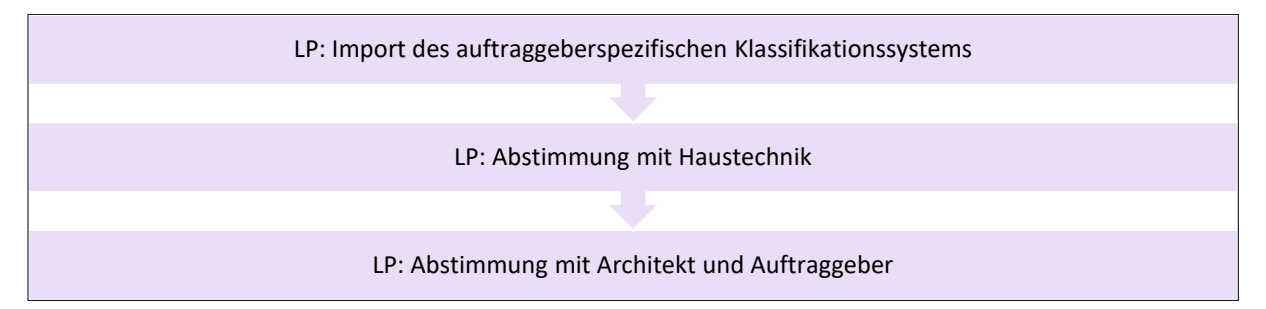

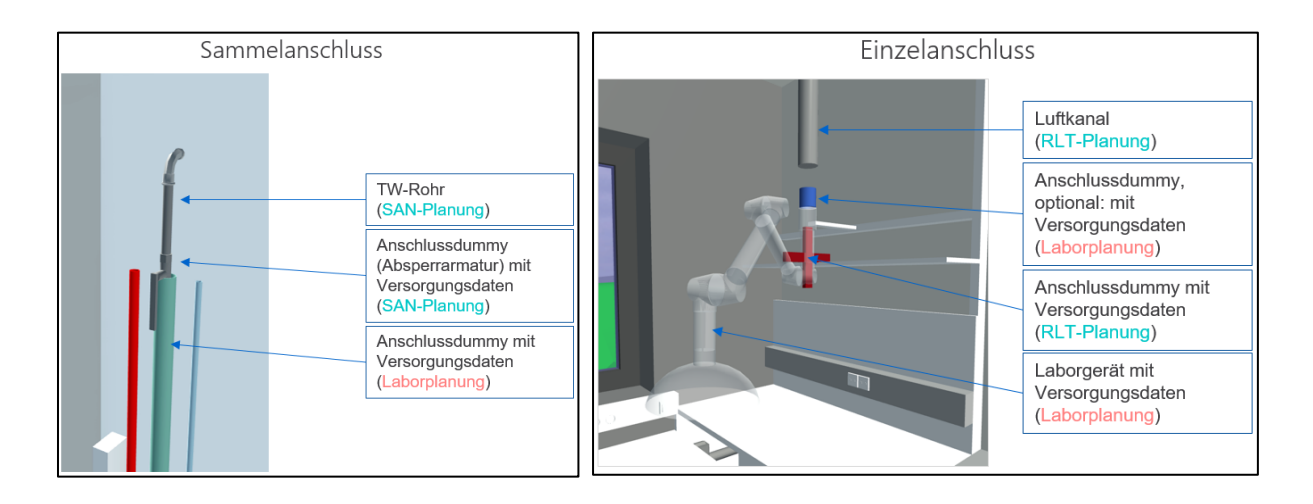

# Inhalt

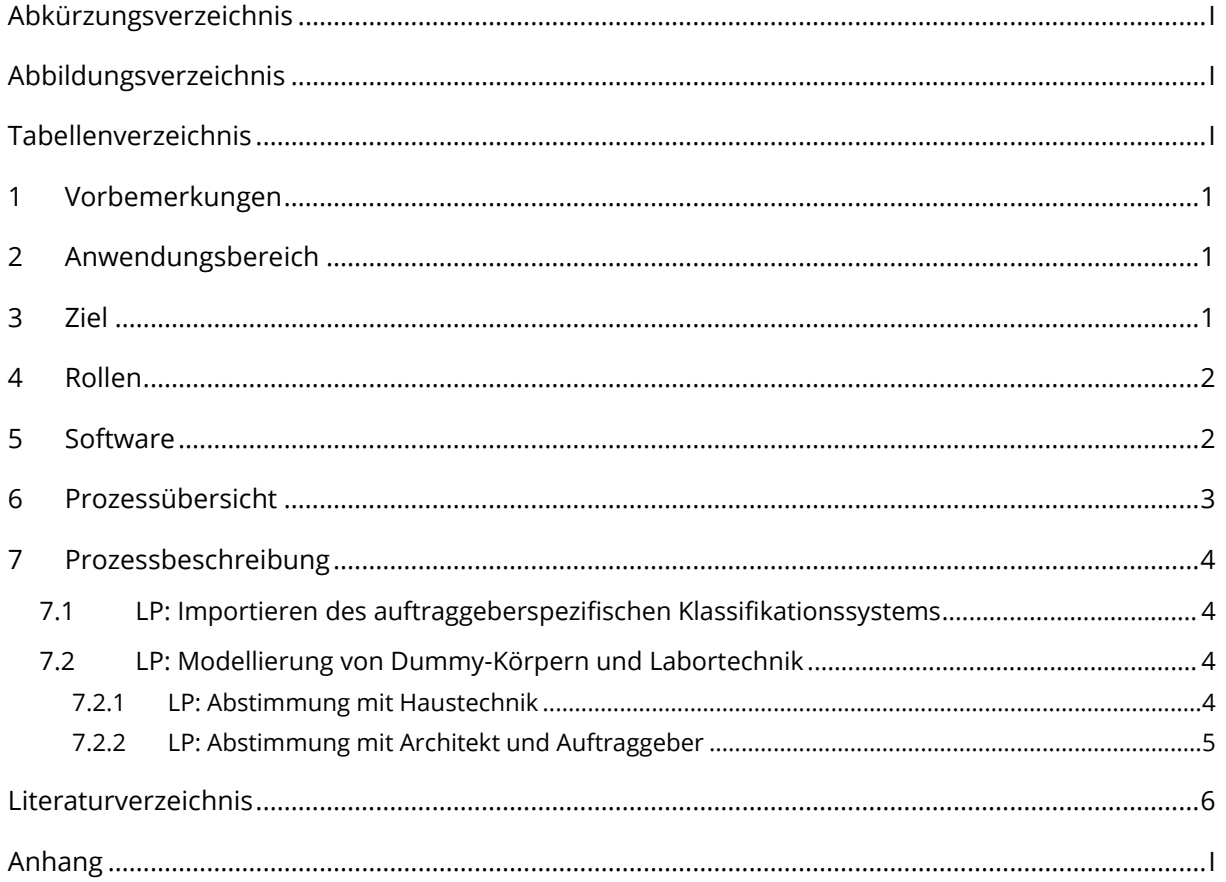

# <span id="page-3-0"></span>**Abkürzungsverzeichnis**

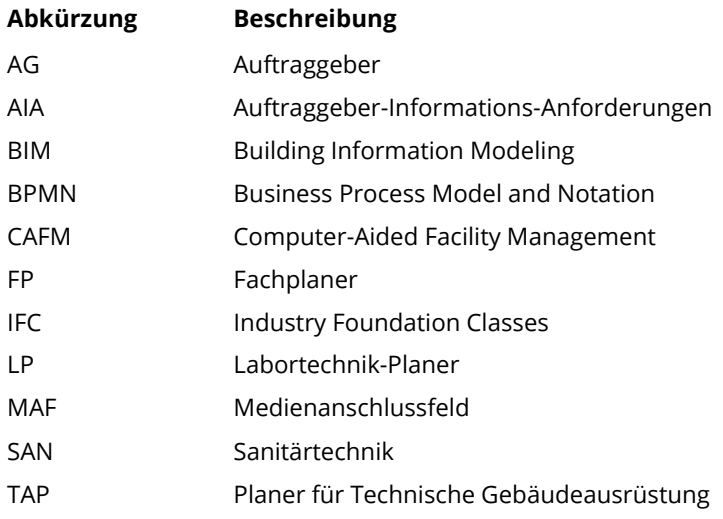

# <span id="page-3-1"></span>**Abbildungsverzeichnis**

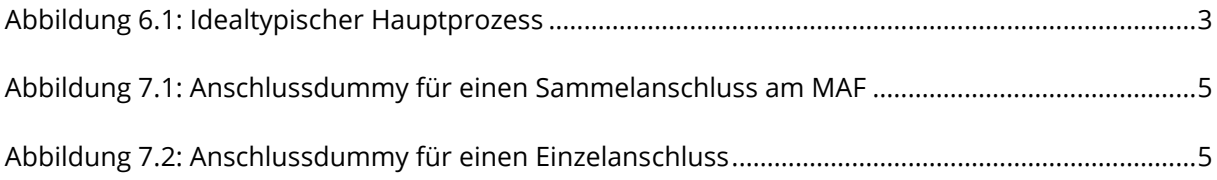

# <span id="page-3-2"></span>**Tabellenverzeichnis**

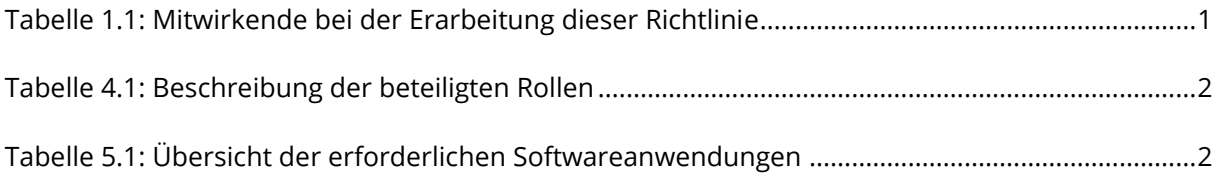

# <span id="page-4-0"></span>**1 Vorbemerkungen**

Der Inhalt dieses idealtypischen Workflows ist entstanden unter Beachtung der Vorgaben aus der VDI/bS 2552 Blatt 11.1 [VDI/BS 2552-11.1:2020-09] unter Mitwirkung der i[n Tabelle 1.1](#page-4-3) aufgeführten Personen. Die Kontaktdaten der genannten Institutionen werden auf der Website des verantwortlichen Kooperationsbündnisses "einfach BIM" veröffentlicht: [https://www.einfachbim.de.](https://www.einfachbim.de/)

<span id="page-4-3"></span>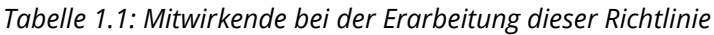

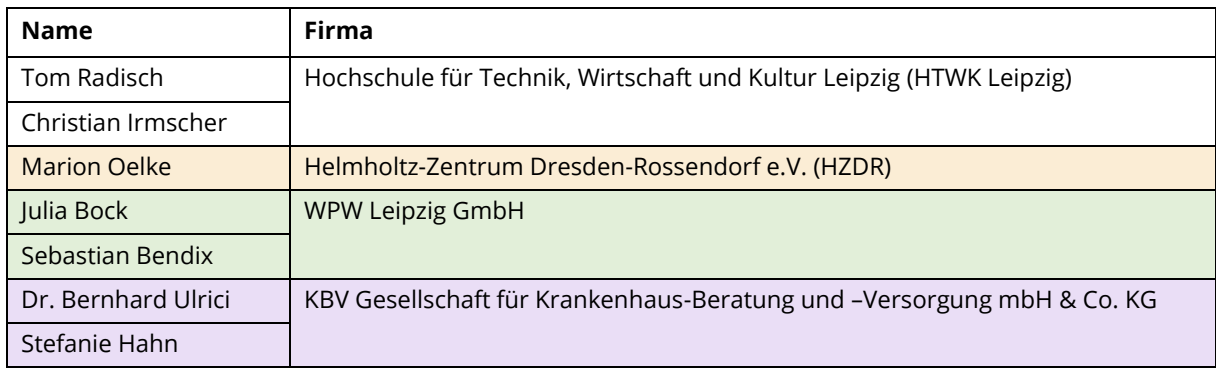

# <span id="page-4-1"></span>**2 Anwendungsbereich**

Dieser idealtypische Workflow beschreibt eine BIM-konforme Vorgehensweise zur Integration der Labortechnik-Planung. Der dargestellte Prozess dient der Abstimmung des Labortechnik-Planers mit dem Auftraggeber, Objektplaner und dem Planer für die Technische Gebäudeausrüstung.

# <span id="page-4-2"></span>**3 Ziel**

Das Ziel des Workflows ist es, eine modellbasierte Abstimmung des Labortechnikers mit den angrenzenden Projektteilnehmern zu ermöglichen. Dadurch ergeben sich folgende Vorteile:

- die modellbasierte, transparente Abstimmung von Versorgungsanschlüssen für die Labortechnik,
- die modellbasierte Bereitstellung von Informationen für das Raumbuch sowie
- die Möglichkeit der Übernahme des Modells der Labortechnik in das CAFM.

## <span id="page-5-0"></span>**4 Rollen**

Am beschriebenen Workflow sind die in [Tabelle 4.1](#page-5-2) aufgeführten Rollen beteiligt. Dabei werden die für den Prozess erforderlichen Rollen beschrieben – diese sind unabhängig von den jeweiligen vertraglichen Verpflichtungen der Projektteilnehmer zu interpretieren.

<span id="page-5-2"></span>*Tabelle 4.1: Beschreibung der beteiligten Rollen*

| Rolle                                              |                                                    | <b>Beschreibung</b>                                                                                                    |  |
|----------------------------------------------------|----------------------------------------------------|----------------------------------------------------------------------------------------------------|--|
| Auftraggeber<br>(AG)                               | Projektverant-<br>wortlicher<br><b>BIM-Manager</b> | Der projektverantwortliche BIM-Manager des Auftraggebers legt fest,<br>welche labortechnischen Bauteilinformationen (am Ende des Planungs-<br>prozesses) in das CAFM-System übernommen werden sollen.                |  |
|                                                    | BIM-CAD-Ko-<br>ordinator                           | Der BIM-CAD-Koordinator des Auftraggebers legt fest, wie die labor-<br>technischen Informationen für eine Übernahme in das CAFM-System zu<br>klassifizieren sind.                                                    |  |
| Objektplaner (OPL)                                 |                                                    | Der Objektplaner ist für die Erstellung des Architekturmodells sowie die<br>Koordination und Einbindung wesentlicher Informationen der Fachpla-<br>nung (z. B. aus der Labortechnik in das Raumbuch) verantwortlich. |  |
| Planer für Technische Gebäu-<br>deausrüstung (TAP) |                                                    | Der Planer für die Technische Gebäudeausrüstung ist für die Erstellung<br>des TGA-Modells (inklusive der Versorgungsanschlüsse für die Labor-<br>technik) verantwortlich.                                            |  |
| Labortechnik-Planer (LP)                           |                                                    | Der Labortechnik-Planer ist für die Erstellung des Modells der Labor-<br>technik verantwortlich.                                                                                                    |  |

## <span id="page-5-1"></span>**5 Software**

Der beschriebene Workflow wurde unter beispielhafter Verwendung der in [Tabelle 5.1](#page-5-3) aufgeführten Softwareanwendungen erarbeitet. Die Vorgehensweise ist auf andere Anwendungen mit vergleichbarer Funktionalität übertragbar.

| Rolle      | Anwendung       | <b>Funktion</b>                                   | <b>Beispiel</b>     |
|------------|-----------------|---------------------------------------------------|---------------------|
| AG         | Klassifikation  | Klassifikation von Objekten und Attributen inklu- | <b>AEC3 BIMQ</b>    |
|            |                 | sive zugehörigen Mapping-Vorschriften             |                     |
|            | Kollaborations- | Betrachten und Zusammenführen der Fachmo-         | Revizto             |
|            | plattform       | delle, Durchführung der Bauherrnkontrolle         |                     |
|            | <b>CAFM</b>     | Digitale Gebäudeverwaltung für das FM             | Loy & Hutz waveware |
| OPL        | Objektplanung   | Objektbasierte Modellierung des                   | Autodesk Revit      |
|            |                 | Architekturmodells                                |                     |
| <b>TAP</b> | Technische Ge-  | Objektbasierte Modellierung des Modells der       | Autodesk Revit      |
|            | bäudeausrüs-    | Technischen Gebäudeausrüstung                     |                     |
|            | tung            |                                                   |                     |
| P          | Labortechnik    | Objektbasierte Modellierung des Modells der       | Graphisoft ArchiCAD |
|            |                 | Labortechnik                                      |                     |

<span id="page-5-3"></span>*Tabelle 5.1: Übersicht der erforderlichen Softwareanwendungen*

# <span id="page-6-0"></span>**6 Prozessübersicht**

In [Abbildung 6.1](#page-6-1) ist eine Übersicht des idealtypischen BIM-Hauptprozesses dargestellt. Genauere Erläuterungen zur Darstellungsform (BPMN) sind im Anhang enthalten.

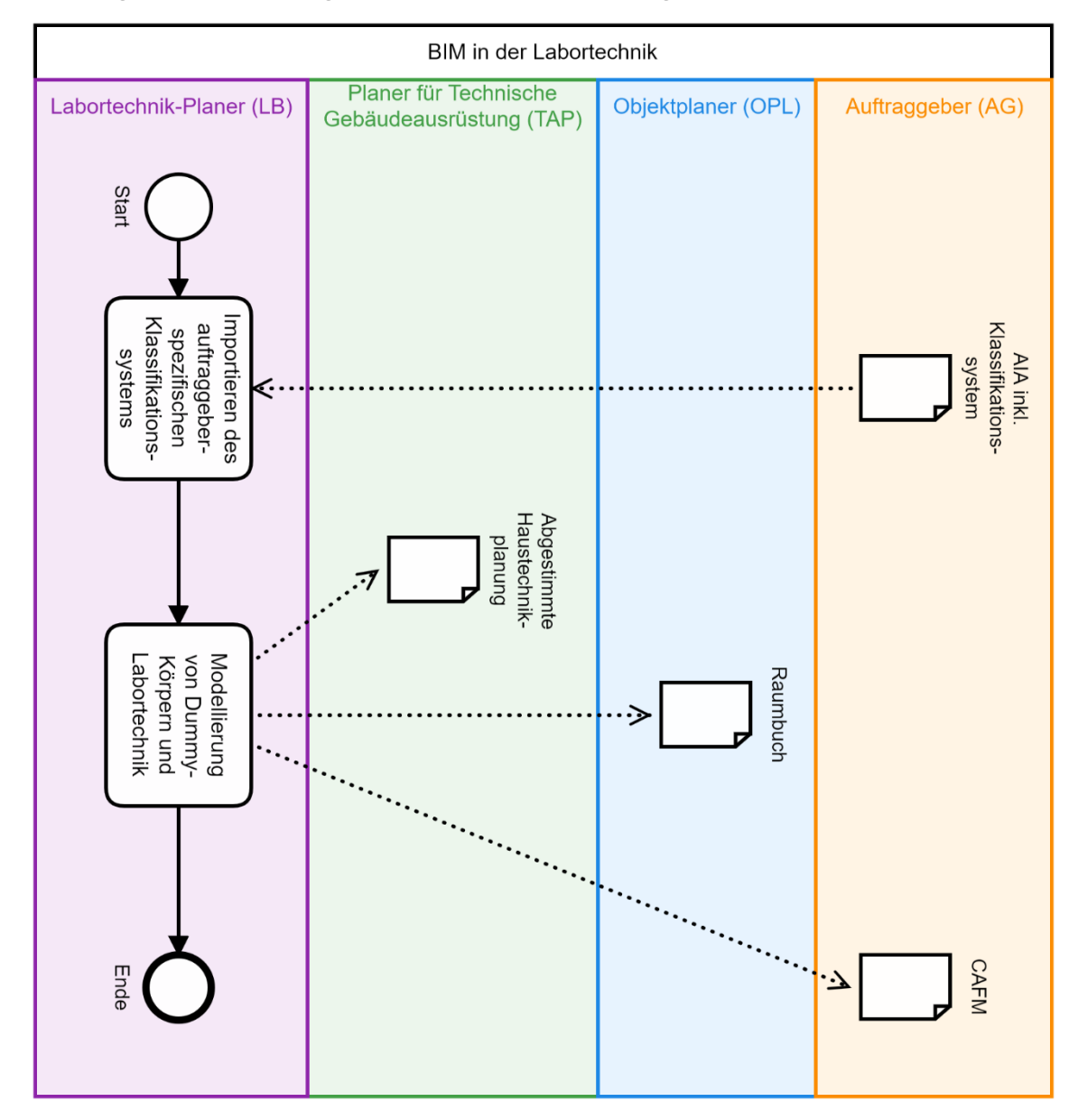

<span id="page-6-1"></span>*Abbildung 6.1: Idealtypischer Hauptprozess*

# <span id="page-7-0"></span>**7 Prozessbeschreibung**

## <span id="page-7-1"></span>**7.1 LP: Importieren des auftraggeberspezifischen Klassifikationssystems**

### **WAS?**

- Übernahme der Klassifikation (Bezeichnung der IFC-Klassen, IFC-Property-Sets und IFC-Attribute) für Bauteile sowie deren Eigenschaftssätze und Eigenschaften vom Auftraggeber
- Ziel: Festlegung von Inhalt und Form der zur Verfügung zu stellenden Informationen der Labortechnik

### **WOMIT?**

Software zur Klassifikation (hier: AEC3 BIMQ)

### **WIE?**

siehe "einfach BIM"-Workflow zur digitalen Modellierungsrichtlinie

## <span id="page-7-2"></span>**7.2 LP: Modellierung von Dummy-Körpern und Labortechnik**

### <span id="page-7-3"></span>*7.2.1 LP: Abstimmung mit Haustechnik*

### **WAS?**

Abstimmung zur Planung der Versorgungsanschlüsse für die Objekte der Labortechnik

### **WOMIT?**

Modellierungssoftware Laborplaner (hier: Graphisoft ArchiCAD)

#### **WIE?**

An der Leistungsgrenze von Labortechnik und Haustechnikplanung (zum Beispiel am Medienanschlussfeld/MAF oder an Einzelübergabepunkten) werden vom Labortechnik-Planer Dummy-Objekte modelliert. Diese Objekte werden attribuiert mit folgenden Angaben:

- Größe,
- Verbindungsart und
- Versorgungsdaten (z. B. Volumenstrom und Druckverlust im Gerät; Anschlussspannung und elektrische Nennleistung).

Auf der anderen Seite wird an der gleichen Stelle vom Planer für die Technische Gebäudeausrüstung ggf. ebenfalls ein Anschluss-Dummy modelliert, um eine modellbasierte Rohrnetzberechnung durchführen zu können. Exemplarische Darstellungen dieser Anschlüsse sowohl für einen Sammelanschluss am Medienanschlussfeld (MAF) als auch für einen Einzelanschluss sind in [Ab](#page-8-1)[bildung 7.1](#page-8-1) und [Abbildung 7.2](#page-8-2) enthalten.

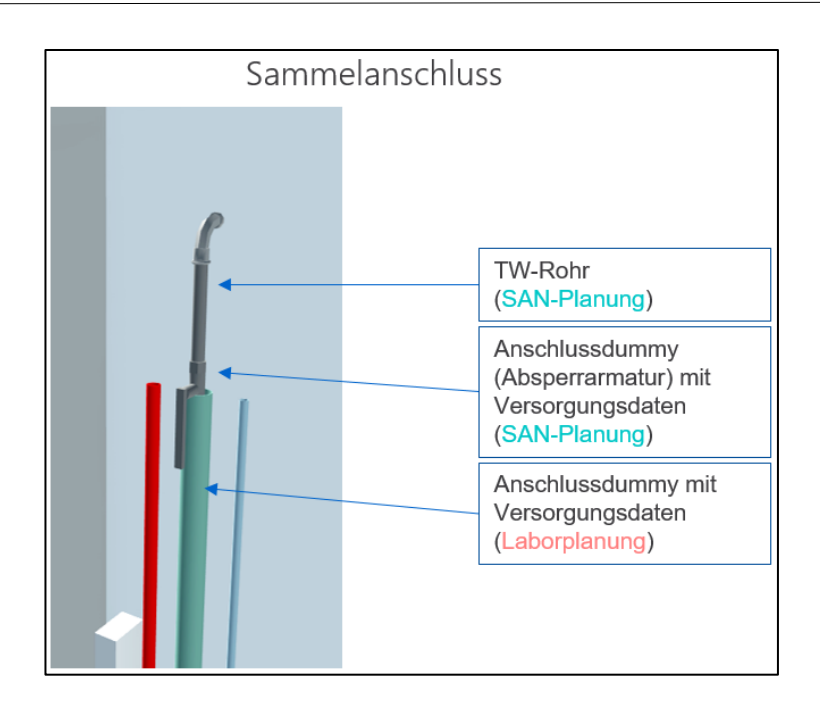

<span id="page-8-1"></span>*Abbildung 7.1: Anschlussdummy für einen Sammelanschluss am MAF*

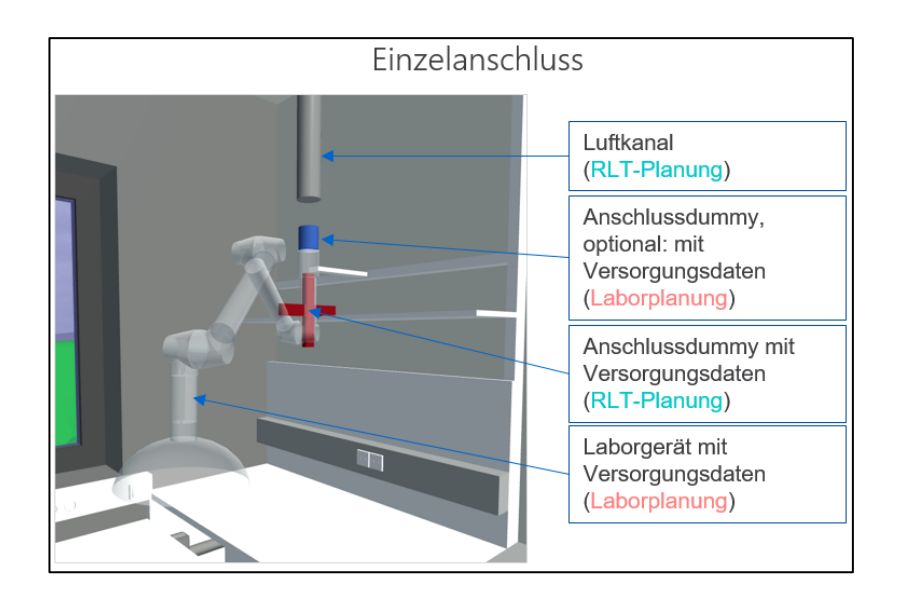

<span id="page-8-2"></span>*Abbildung 7.2: Anschlussdummy für einen Einzelanschluss*

### <span id="page-8-0"></span>*7.2.2 LP: Abstimmung mit Architekt und Auftraggeber*

### **WAS?**

Abstimmung von Modellinformationen mit dem Architekten (für die Eintragung im Raumbuch), Auftraggeber und/oder Betreiber.

#### **WOMIT?**

Modellierungssoftware Laborplaner (hier: Graphisoft ArchiCAD)

#### **WIE?**

Attribuierung des Modells gemäß des auftraggeberspezifischen Klassifikationssystems (siehe Abschnitt [7.1\)](#page-7-1)

### <span id="page-9-0"></span>**Literaturverzeichnis**

- [DIN EN ISO 29481-1:2018-01] Deutsches Institut für Normung e. V. *DIN EN ISO 29481-1: Bauwerksinformationsmodelle - Handbuch der Informationslieferungen*. Berlin, Beuth Verlag GmbH.
- [VDI/BS 2552-11.1:2020-09] Verein Deutscher Ingenieure. *VDI/bS 2552 Blatt 11.1 Entwurf: Building Information Modeling - Informationsaustauschanforderungen*. Berlin, Beuth Verlag GmbH.

# <span id="page-10-0"></span>**Anhang**

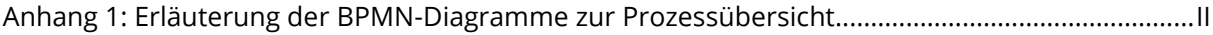

#### <span id="page-11-0"></span>*Anhang 1: Erläuterung der BPMN-Diagramme zur Prozessübersicht*

Die Darstellung der Prozessabläufe erfolgt mithilfe von BPMN-Diagrammen gemäß DIN EN ISO 29481 Teil 1. Dabei wird der darzustellende Gesamtprozess mithilfe einer Abfolge von Teilprozessen beschrieben. Unter Verwendung von sogenannten "Schwimmbahnen" (engl. Lanes) erfolgt die Zuordnung der Teilprozesse zu den beteiligten Rollen (hier: Auftraggeber, Objektplaner, Planer für Technische Gebäudeausrüstung, Labortechnikplaner). [DIN EN ISO 29481-1:2018-01]

**Element Bezeichnung Beispiel Definition** Startereignis | / / Beginn des beschriebenen Gesamtprozesses Endereignis / Ende des beschriebenen Gesamtprozesses Teilprozess (Aktivität) Vereinbarung der Projektziele Atomare (innerhalb des Gesamtprozesses nicht weiter unterteilte) Arbeitseinheit bzw. durchzuführende Aufgabe Dokument (Datenobjekt) Verordnungsrechtlicher Nachweis Aus dem jeweiligen Teilprozess heraus entstehendes Ergebnis(-dokument) bzw. erarbeitete Informationen Gateway | / / | Auseinander- oder Zusammenlaufen von Teilprozesssequenzen

Im Folgenden werden die Bestandteile der Prozessdarstellung erläutert.